# Guida all'inserimento dati per il deposito delle notifiche e pignoramenti tramite PCT

*Dott. Daniele Ferlini*

*Dirigente Unep Tribunale di Ravenna*

*Incontro del 6/11/2023*

## **TIPOLOGIA DI ATTI:** richieste di notifica e di esecuzione esenti per

materia:

- famiglia;
- mantenimento prole;
- separazione;
- divorzio;
- lavoro;
- difesa d'ufficio;
- volontaria giurisdizione.

In caso di richiesta di notifica esente per materia ed avente, altresì, il

Gratuito Patrocinio (cd. doppia esenzione) prevale l'esenzione per materia.

**SPORTELLO TELEMATICO:** stesso orario di apertura al pubblico di quello ordinario. I depositi pervenuti verranno lavorati dalle ore 9 alle ore 11,30 con limitazione fino alle ore 10,30 per gli atti urgenti.

La richiesta d'urgenza depositata fuori orario (dopo le ore 10,30) sarà registrata il giorno successivo considerandola come urgente pervenuta in quest'ultima data (es: richiesta depositata con urgenza alle ore 11,00 del 6 novembre sarà registrata il 7 novembre e con urgenza del 7 novembre).

Il deposito non urgente pervenuto fuori orario (dalle ore 11,30 in poi) sarà lavorato il giorno successivo.

Il deposito pervenuto il venerdì dopo le ore 11.30 sarà lavorato il lunedì o il primo giorno feriale.

I depositi che verranno effettuati nel periodo natalizio intercorrente dalle ore 11,30 del 22/12/2023 alle ore 10,30 del 05/01/2024 saranno visionati e accettati solamente se scadono in detto periodo.

## **ACCETTAZIONE DEPOSITO:**

In sede di accettazione della richiesta di notifica o di esecuzione sarà cura del personale Unep verificare i dati inseriti confrontandoli con l'atto di cui si chiede la notifica o l'esecuzione e provvedere, se possibile, alla correzione (errori non ostativi).

In caso di errori ostativi (es: discordanza dati, competenza, ecc.) la richiesta verrà rifiutata indicando la motivazione.

Le risposte di accettazione o di rifiuto perverranno all'indirizzo PEC.

Nell'atto non devono essere allegate le relate di notifica purché i dati inseriti siano rinvenibili nel testo dell'atto stesso.

 $_{\odot}$ 

 $\overline{\mathbb{O}}$ 

Ricerca > Iscrizione Atti \ Evasione Atti \ Operazioni \ Allegati \ Evasione Veloce Mani \ Evasione Veloce Posta \ Evasione Avvisi \ Dettaglio Pagamenti \ Restituzione \ Avvisi Telematici \

#### DATI DA INSERIRE PER ATTO DI NOTIFICA

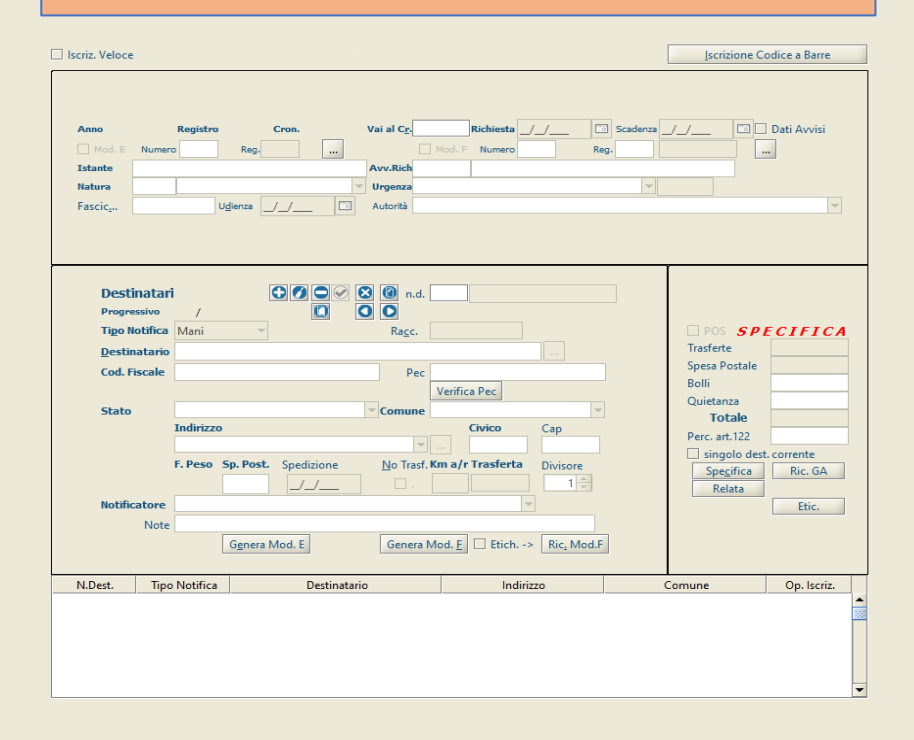

 $\frac{n}{n} \frac{n}{n} \left[ \frac{n}{n} \right]$ 

**B** E B **E** O **C** OF S

| a |  $O$  Cerca **stione** 

эегуідг олер-қауепі

**H** 

 $\overline{\mathbf{O}}$ <br>Preced.

Richiesta di Parte Richiesta Autorita' Giudiziaria Modello D Modello E Modello F Modello Ricerca Beni Tabelle Distinte Telematiche Aiuto Contabilita Statistiche 3 Esc

Utente FERLINI DANIELE ogin dferlini Versione: 03.05.08

#### Modello A/Ter P - Registro 0 - Anno 2023

 $\bullet$ Ricerca Sucrizione Atti \ Evasione Atti \ Operazioni \ Allegati \ Evasione Veloce Mani \ Evasione Veloce Posta \ Evasione Avvisi \ Dettaglio Pagamenti \ Restituzione \ Avvisi Telematici  $Irowa$ </u>

### Dati da inserire per il GSU: **Cognome, nome e C.F. dell'istante**

se pers. fisica oppure la denominazione della società e la P.I./C.F. se pers. giuridica; **Natura dell'atto:** (es.: citazione, decreto, precetto, avviso, ecc.); **Urgenza:** cercare e inserire ESENTE, ESENTE LAVORO o ESENTE URGENTE;

**Fascicolo:** indicare il numero di R.G. del procedimento da cui deriva l'esenzione;

**Autorità:** inserire l'Autorità Giudiziaria che ha emesso il provvedimento.

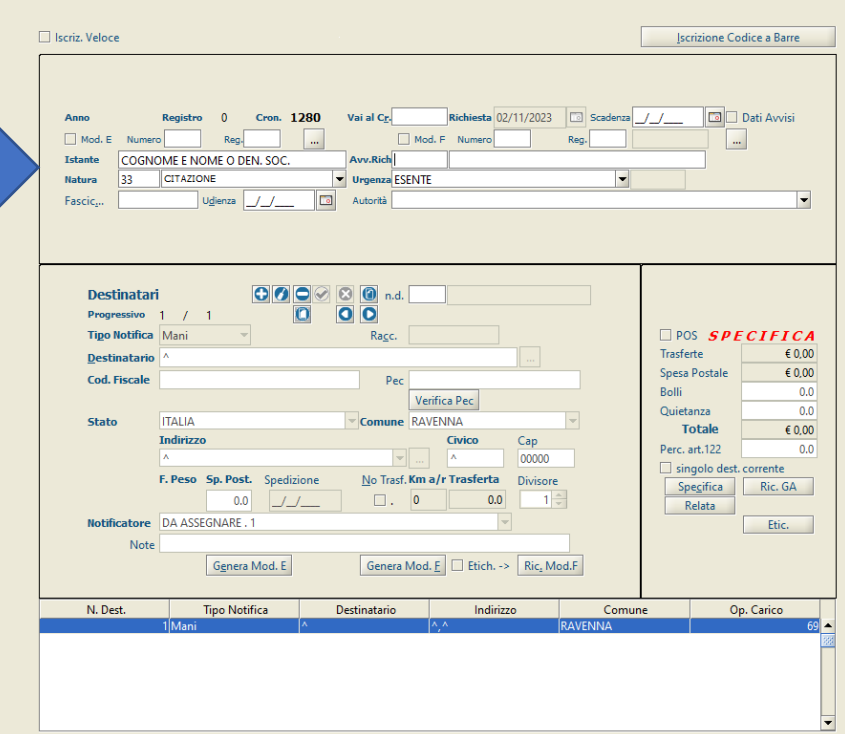

 $\mathbf{u}_\mathbf{k}$   $\mathbf{u}_\mathbf{k}$  .  $\mathbf{X}$ 

 $\Box$ 

 $\mathsf{X}$ 

 $\Omega$ 

estione

Servizi Unep-

Ravenna

l e l

 $O$  Cerca

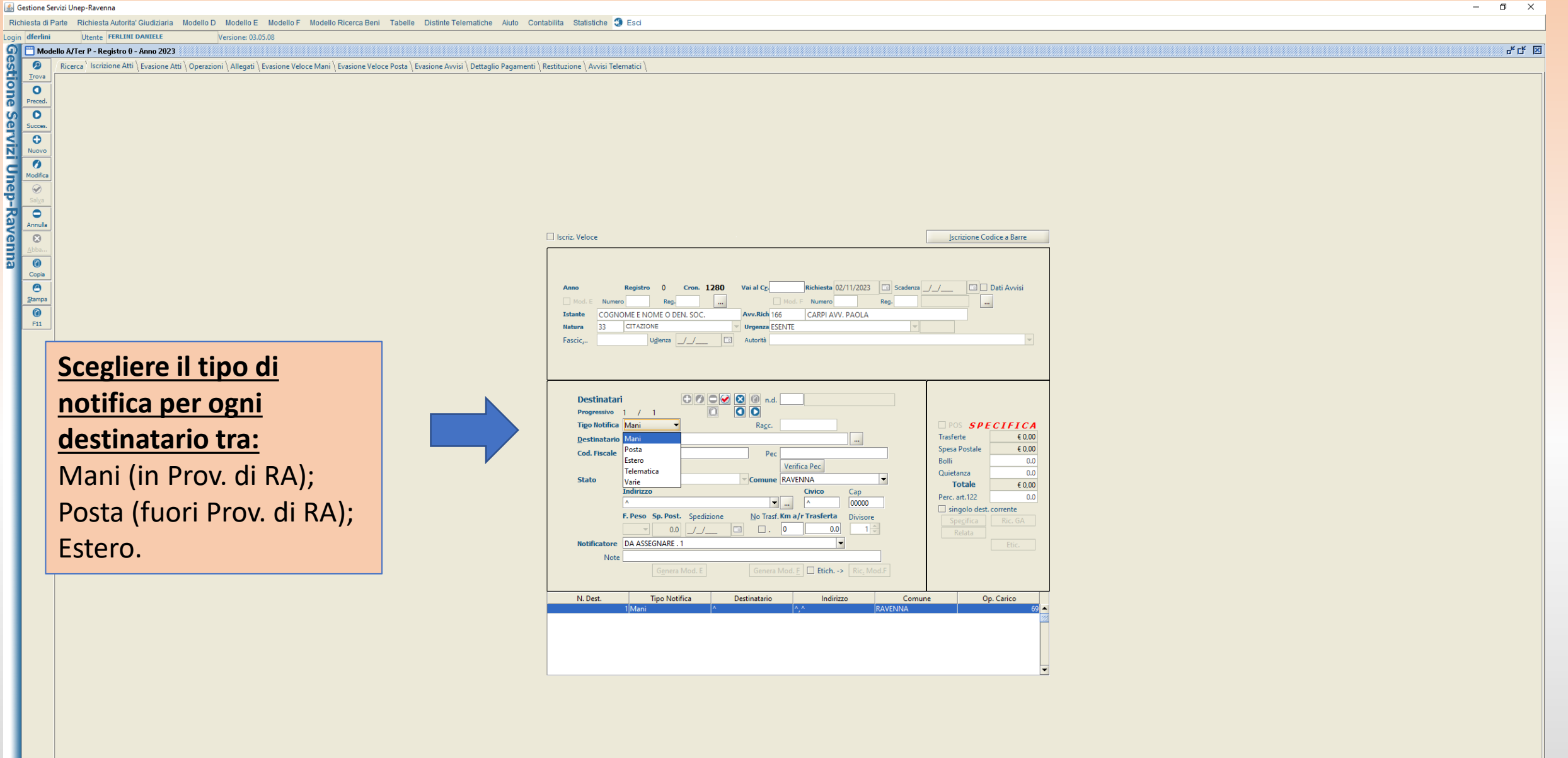

Utente FERLINI DANIELE

Modello A/Ter P - Registro 0 - Anno 2023

Login dferlini

**Elone**  $\bullet$ Preced.  $\bullet$ 

Servizi Unep-Ravenna

 $\bullet$ 

 $\bullet$  $\bullet$ 

 $\bullet$  $\overline{c}$  $\overline{\bullet}$ 

Copia<br>
Stampa<br>
F11

Cerca

Ricerca Scrizione Atti \ Evasione Atti \ Operazioni \ Allegati \ Evasione Veloce Mani \ Evasione Veloce Posta \ Evasione Arvisi \ Dettaglio Pagamenti \ Restituzione \ Avvisi Telematici

<sub>대</sub> 대 図

#### Dati da inserire per il GSU:

Versione: 03.05.08

#### **Cognome, nome e C.F. del**

**destinatario** se pers. fisica oppure la denominazione della società, P.I. e indirizzo PEC se pers. giuridica;

**Stato:** Italia (se da not. In Italia); **Comune:** inserire il territorio

comunale dove deve essere effettuata la notifica;

**Indirizzo:** inserire il nome della via o piazza con il numero civico inserendo il nominativo e poi tra parentesi il tipo (es.: via, vicolo, piazza, piazzale, largo, ecc.); **Cap:** l'inserimento è importante se l'atto deve essere notificato per posta.

![](_page_7_Picture_255.jpeg)

# **ATTO DA NOTIFICARE**

- **- Estensione del file da notificare:** pdf.p7m;
- **-Testo e dichiarazione ex art. 137 cpc;**
- **- Attestazioni di conformità**:
- 1) Atto estratto dal fascicolo informatico (attest. da allegare in calce);
- 2) Atto generato dalla parte (attest. da apporre nel doc. informatico);
- 3) Atto scansionato dalla parte (attest. da allegare in calce);

## **Art. 196-decies disp. att. cpc. (Potere di certificazione di conformità delle copie trasmesse con modalità telematiche all'ufficiale giudiziario).**

*Il difensore, il dipendente di cui si avvale la pubblica amministrazione per stare in giudizio personalmente, il consulente tecnico, il professionista delegato, il curatore, il commissario giudiziale e il liquidatore giudiziale, quando trasmettono all'ufficiale giudiziario con modalità telematiche la copia informatica, anche per immagine, di un atto, di un provvedimento o di un documento formato su supporto analogico e detenuto in originale o in copia conforme, attestano la conformità della copia all'atto detenuto. La copia munita dell'attestazione di conformità equivale all'originale o alla copia conforme dell'atto, del provvedimento o del documento.*

### **Art. 196-undecies disp. att. cpc. (Modalità dell'attestazione di conformità).**

*L'attestazione di conformità della copia analogica, prevista dalle disposizioni del presente capo,* dal codice e dalla legge 21 gennaio 1994, n. 53, è apposta in calce o a margine della copia o su *foglio separato, congiunto materialmente alla medesima.*

*L'attestazione di conformità di una copia informatica è apposta nel medesimo documento informatico.*

*Nel caso previsto dal secondo comma, l'attestazione di conformità può alternativamente essere apposta su un documento informatico separato e l'individuazione della copia cui si riferisce ha luogo esclusivamente secondo le modalità stabilite nelle specifiche tecniche del direttore generale per i sistemi informativi automatizzati del Ministero della giustizia. Se la copia informatica è destinata alla notifica, l'attestazione di conformità è inserita nella relazione di notificazione.*

*I soggetti che compiono le attestazioni di conformità previste dagli articoli 196 octies, 196 novies e 196 decies, dal codice e dalla legge 21 gennaio 1994, n. 53, sono considerati pubblici ufficiali ad ogni effetto.*

![](_page_11_Picture_227.jpeg)

## 2) ATTESTAZIONE PER ATTO GENERATO DALLA PARTE (da apporre nel documento informatico);

### **ATTESTAZIONE DI CONFORMITÀ**

- artt. 196 *decies* e *undecies* disp. att. cpc -

Il sottoscritto Avv. \_\_\_\_\_\_\_\_\_\_\_\_\_\_\_\_\_\_\_\_\_\_\_\_\_\_\_\_ in nome e per conto di \_\_\_\_\_\_\_\_\_\_\_\_\_\_\_\_\_\_\_\_\_\_\_\_\_\_\_\_\_\_ giusta procura

in atti,

#### **ATTESTA**

ai sensi e per gli effetti degli artt. 196 *decies* e *undecies* disp. att. cpc, che la presente copia informatica dell'atto di

\_\_\_\_\_\_\_\_\_\_\_\_\_\_\_\_\_\_\_\_\_\_\_ (inserire il tipo di atto) è conforme all'originale a quello detenuto digitalmente.

La presente copia informatica equivale all'originale ed è depositato telematicamente all'Unep a mezzo dell'applicativo informatico \_\_\_\_\_\_\_\_\_\_\_\_\_\_\_\_\_\_\_\_\_\_\_\_\_\_\_\_\_\_\_\_.

Luogo\_\_\_\_\_\_\_\_\_\_\_\_\_ data\_\_\_\_\_\_\_\_\_\_\_\_\_

Firmato digitalmente

\_\_\_\_\_\_\_\_\_\_\_\_\_\_\_\_

![](_page_13_Picture_204.jpeg)

Utente FERLINI DANIELE

and The Modello CITer - Registro 0 - Anno 2023<br>
Tova Ricerca Iscrizione Atti | Evasione Atti | Evasione Atti | Evasione Atti | Evasione Atti | Evasione Atti | Evasione Atti | Evasione Atti | Evasione Atti | Evasione Atti |

Login dferlini

 $\circ$ 

 $\overline{Q}$ <br>Nuovo  $\overline{\mathcal{O}}$ 

 $\overline{\otimes}$  $\overline{\bullet}$  $\overline{c}$  $^\circledR$  $\Theta$  $\circ$ 

Servizi Unep-Ravenna

H

 $O$  Cerca

Richiesta di Parte Richiesta Autorita' Giudiziaria Modello D Modello E Modello F Modello Ricerca Beni Tabelle Distinte Telematiche Aiuto Contabilita Statistiche 3 Esci

Ricerca > Iscrizione Atti \ Evasione Atti \ Operazioni \ Allegati \ Evasione Veloce Mani \ Evasione Veloce Posta \ Evasione Avvisi \ Dettaglio Pagamenti \ Restituzione \ Avvisi Telematici \ Beni Mobili \ Beni Immobili \

Versione: 03.05.08

#### **只是图**

#### DATI DA INSERIRE PER PIGNORAMENTI

![](_page_14_Picture_78.jpeg)

 $\mathbf{a}^{\prime}$   $\mathbf{c}^{\prime}$   $\mathbf{K}$ 

## Gestione Servizi Unep-Ravenna Login dferlini Utente FERLINI DANIELE Versione: 03.05.0 Dati da inserire per il GSU: **Cognome, nome e C.F. dell'istante** se pers. fisica oppure la denominazione della società e la P.I./C.F. se pers. giuridica; **Natura dell'atto:** (es.: pign. c/o  $_{\tiny{\odot}}$ terzi, pignoramento di autov., ecc.); **Urgenza:** cercare e inserire ESENTE, ESENTE LAVORO o ESENTE URGENTE; **Precetto:** inserire la data di notifica

del precetto; **Fascicolo:** indicare il numero di R.G.

del procedimento da cui deriva l'esenzione;

**Ud./prev. Acc.:** inserire la data d'udienza del ppt o di accesso per il rilascio di imm.;

**Autorità:** inserire l'Autorità Giudiziaria che ha emesso il provvedimento.

**H** 

 $O$  Cerca

#### Iscriz. Veloce Cron. 435 Vai al Cr. Richiesta 02/11/2023 3 Scadenza / / Anno Registra Mod. E Numero Req. Mod. F Numero Istante PROVA Avv.Rich 166 Natura  $16$ PIGNORAMENTO C/O TERZI v Urgenza ESENTE  $Precetto$  $\boxed{\phantom{1}}$ Fascic... Ud./Prev. Acc. // al Autorità **Descrizione Titolo** Art. 608 cpc  $J_{\perp}$   $\Box$ Richiesta Pagamento **Destinatari**  $\overline{O}$   $\overline{O}$   $\overline{O}$ Progressivo 1 / 1 Tipo Esec. Mani Tipo Debitore Rago.

![](_page_15_Picture_344.jpeg)

Iscrizione Codice a Barre

 $\Box$  POS  $SPECTFICA$ 

 $\epsilon$ 0.00  $6000$ 

Trasferte

 $\vert \cdot \vert$ 

#### $\mathbb{N}$  Restituzione  $\setminus$  Avvisi Telematici  $\setminus$  Beni Mobili  $\setminus$  Beni Immobili  $\setminus$

estione

Servizi Unep-Ravenna

**A** 

 $O$  Cerca

Richiesta di Parte Richiesta Autorita' Giudiziaria Modello D Modello E Modello F Modello Ricerca Beni Tabelle Distinte Telematiche Aiuto Contabilita Statistiche 3 Esci

#### Login dferlini Utente FERLINI DANIELE Versione: 03.05.08  $\mathbf{a}_k \mathbf{c}_k \mathbf{w}_k$ Modello C/Ter - Registro 0 - Anno 2023  $\bullet$ Ricerca > Iscrizione Atti \ Evasione Atti \ Operazioni \ Allegati \ Evasione Veloce Mani \ Evasione Veloce Posta \ Evasione Avvisi \ Dettaglio Pagamenti \ Restituzione \ Avvisi Telematici \ Beni Mobili \ Beni Immobili Trova  $\overline{\mathbf{o}}$ Preced  $\bullet$ Succe  $\overline{\bullet}$  $\overline{\bullet}$  $\overline{Q}$  $\overline{\bullet}$ Annulla  $\overline{a}$  $\Box$  Iscriz. Veloce Scrizione Codice a Barre  $\overline{\mathbf{0}}$ <br>Copia Cron.  $435$  Vai al Cr.  $\boxed{a}$ Anno  $\Box$  $\begin{array}{c}\n\hline\n\text{Stampa} \\
\hline\n\text{Stampa} \\
\hline\n\text{mpc} \\
\hline\n\text{mpc} \\
\hline\n\text{mpc} \\
\hline\n\text{mpc} \\
\hline\n\text{mpc} \\
\hline\n\text{mpc} \\
\hline\n\text{mpc} \\
\hline\n\text{mpc} \\
\hline\n\text{mpc} \\
\hline\n\text{mpc} \\
\hline\n\text{mpc} \\
\hline\n\text{mpc} \\
\hline\n\text{mpc} \\
\hline\n\text{mpc} \\
\hline\n\text{mpc} \\
\hline\n\text{mpc} \\
\hline\n\text{mpc}$ Numero Avv.Rich 166 **Istante PROVA** CARPI AW PAOLA Natura 16 PIGNORAMENTO C/O TERZI **Urgenza ESENTE**  $Precetto$   $11$ Fascic... Ud./Prev. Acc.  $/ /$ Autorità Descrizione Titolo Art. 608 cpc / / / \_ | 3 Richiesta Pagamento Scegliere il tipo di  $\bigcirc$   $\bigcirc$   $\bigcirc$   $\bigcirc$   $\bigcirc$   $\bigcirc$  n.d. Destinatari  $\overline{O}$   $\overline{O}$   $\overline{O}$ Progressivo 1  $I=1$ POS SPECIFICA notifica per ogni Tipo Debitore Racc. **Tipo Esec.** Mani Trasferte  $\epsilon$  0,00 **Spesa Postale**  $\epsilon$  0,00 **Destinata** Posta Varie  $0.0$ Cod. Fiscale  $PeC$ destinatario tra: Estero Bolli  $0.0$ Verifica Pec Telematica Quietanza  $0.0$ Comune RAVENNA State Varie Totale  $\epsilon$  0.00 Mani (in Prov. di RA); Civico Indirizzo Cap Perc. art.122  $0.0$  $\blacktriangleright$   $\blacksquare$ 00000 singolo dest. corrente F. Peso Sp. Post. Spedizione No Trasf. Km a/r Trasferta Divisore Posta (fuori Prov. di RA);  $\boxed{\square}$   $\boxed{\square}$ .  $\boxed{0}$  $\overline{\mathcal{A}}$  $0.0$   $J_J$  $0.0$ Esecutore DA ASSEGNARE . 1  $\overline{\phantom{a}}$ da: 10000 a 11000 Note Estero; Genera Mod. E Etich. -> Ric, Mod. F Telematica. N. Dest. Tipo Notifica Destinatario Indirizzo Op. Carico Comune

a. **EIDING & OF SPE**  ogin dferlin

 $d^c$   $d^c$   $\boxtimes$ 

**Iltente FERLINI DANIELE** 

# Dati da inserire per il GSU: **Cognome, nome e C.F. del**

Versione: 03.05.08

giuridica; **destinatario** se pers. fisica oppure la denominazione della società, P.I./C.F. e indirizzo PEC se pers. Opis Copis<br>Copis Copis<br>Copis Copis Copis Copis Copis Copis Copis Copis Copis Copis Copis Copis Copis Copis Copis Copis Copis Copis Copis Copis Copis Copis Copis Copis Copis Copis Copis Copis Copis Copis Copis Copis Copis C

**Stato:** Italia (se da fare in Italia); **Comune:** inserire il territorio comunale dove deve essere effettuata la notifica;

**Indirizzo:** inserire il nome della via o piazza con il numero civico inserendo il nominativo e poi tra parentesi il tipo (es.: via, vicolo, piazza, piazzale, largo, ecc.); **Cap:** l'inserimento è importante se l'atto deve essere notificato per

e

S PS

![](_page_17_Picture_231.jpeg)

Pagamenti | Restituzione | Avvisi Telematici | Beni Mobili | Beni Immobili

posta.

# **ATTO DA ESEGUIRE**

**- Estensione del ppt (o pign. Imm.re o pign. autoveicolo, ecc.) del file da notificare:** pdf.p7m;

- **Attestazioni di conformità**:

1) **Atto di pign. c/o terzi, imm.re o autov. ex art. 521 bis cpc:** inserire l'attestazione dell'atto generato dalla parte (att. da apporre nel doc. informatico); 2) **Titolo:** sentenza, decreto ingiuntivo, ecc. con attestazione di conformità da allegare in calce in base se l'atto è scansionato (slide n. 14) o estratto dal fascicolo informatico (slide n. 12) ; 3) **Precetto:** atto di precetto notificato con attestazione di conformità (slide n. 14) scansionando altresì relate di notifica nel caso in cui sia stato notificato a mani, ex art. 140 cpc (con avviso RAG) o per posta (anche con avviso di ricevimento 23L). Se la notifica del precetto è avvenuta a mezzo pec è necessario allegare solo i messaggi PEC di accettazione e consegna.

## ATTESTAZIONE PER ATTO GENERATO DALLA PARTE (per PPT, pign. Imm.re e pign autov.);

![](_page_19_Picture_171.jpeg)

 $\qquad \qquad \blacksquare$ 自 **Gestione Deposit**  $\mathcal{A}$ Invii Notifiche PCT  $\mathcal{P}_{\text{AG}}$  $nss-$ Invii A.G.  $\mathcal{P}_{\mathcal{P}}$ Invii Pign. 留 Reg. Pagament  $\beta$ Ricerche Beni  $\circledB$ Com, ADE  $R$ Help  $\Rightarrow$ Esci

GSU - PCT - 02.03.06

 $\overline{a}$ 

Il GSU-PCT è lo sportello virtuale per il deposito delle richieste di notifica e di esecuzione, per l'invio degli atti di notifica e di esecuzione a mezzo PEC, la restituzione degli atti al richiedente (Avvocati e A.G.), la richiesta di ricerca beni ex art. 492 bis cpc, comunicazioni dell'A.d.E. e registrazione pagamenti.

![](_page_20_Picture_2.jpeg)

Informazioni Versione

 $\begin{array}{|c|c|c|}\n\hline\n\end{array}$   $\begin{array}{|c|c|}\n\hline\n\end{array}$   $\begin{array}{|c|c|}\n\hline\n\end{array}$   $\begin{array}{|c|c|}\n\hline\n\end{array}$   $\begin{array}{|c|c|}\n\hline\n\end{array}$   $\begin{array}{|c|c|}\n\hline\n\end{array}$ 

**DEO C & G P3** 目:

![](_page_21_Picture_110.jpeg)

 $\times$ 

![](_page_22_Picture_0.jpeg)